## 花蓮縣政府數位學習組裝課程選課步驟

1. 登入「e 等公務員+學習平台」,點選首頁右上角的「加 盟機關」/「加盟機關一覽表」

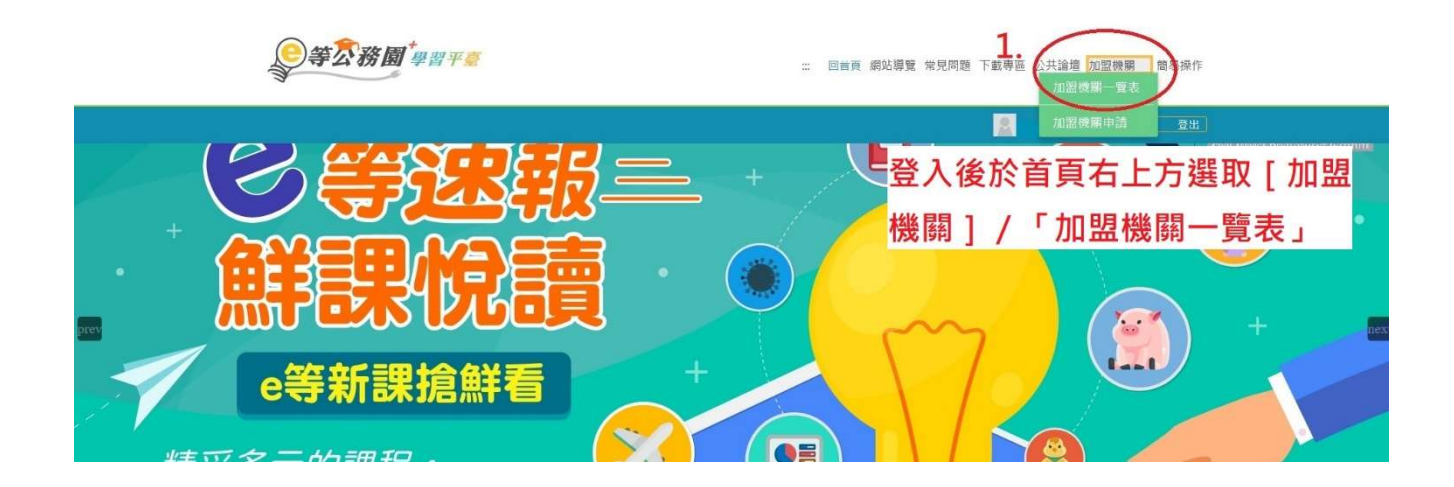

#### 2. 選取 [ 洄瀾 e 視界 ]

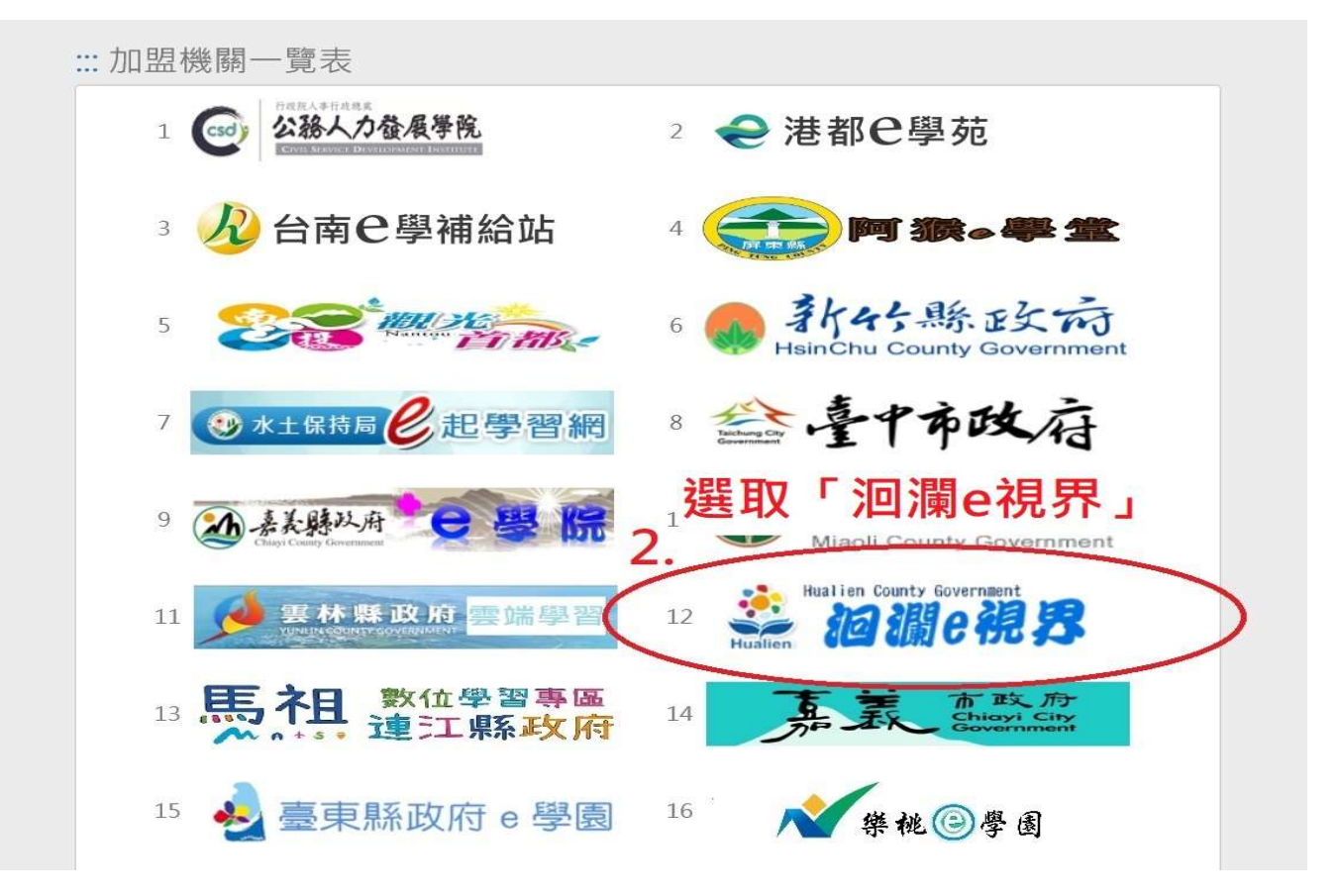

### 3. 點選「20 小時數位學習組裝課程」

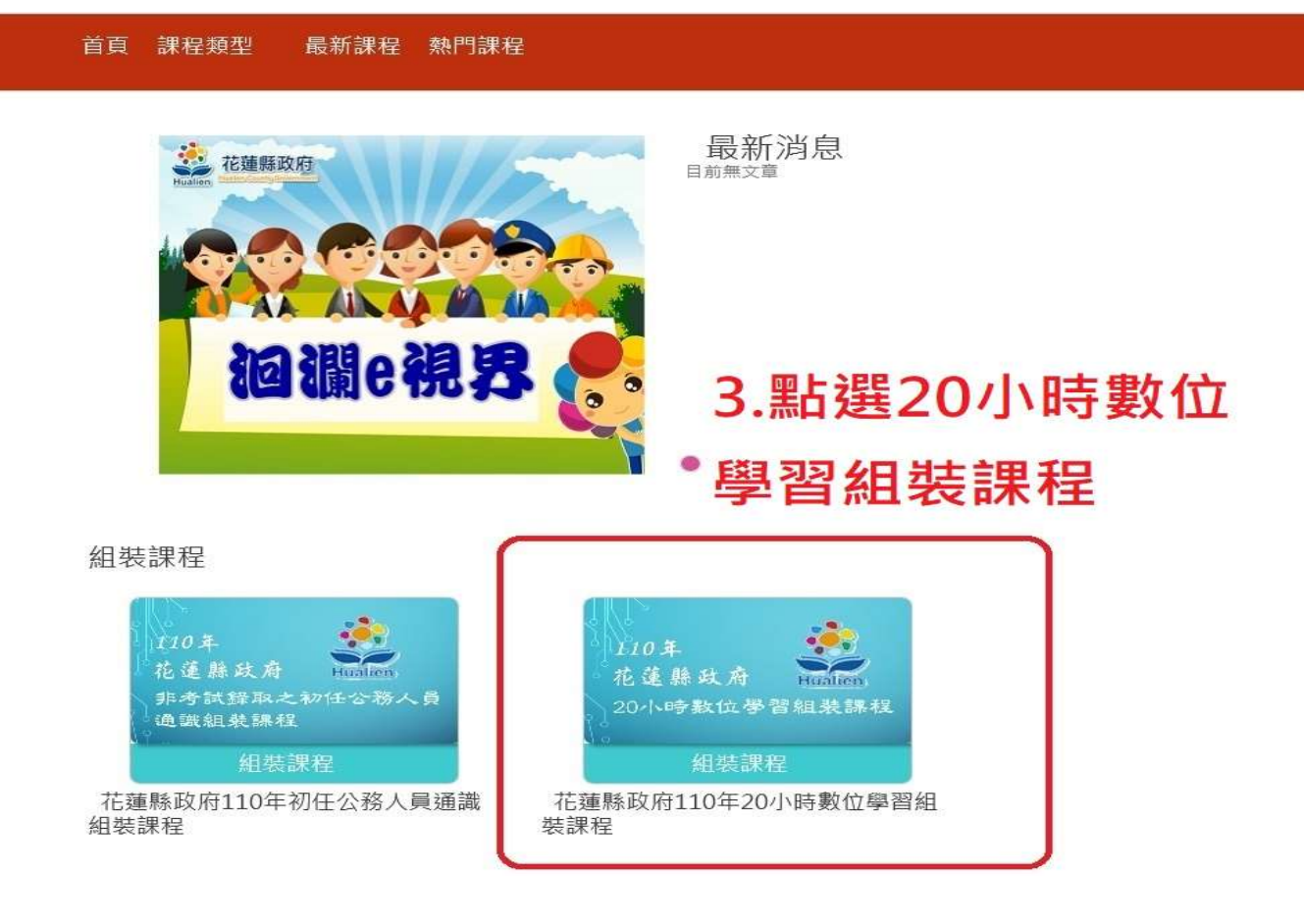

### 4. 點選「整批選課」

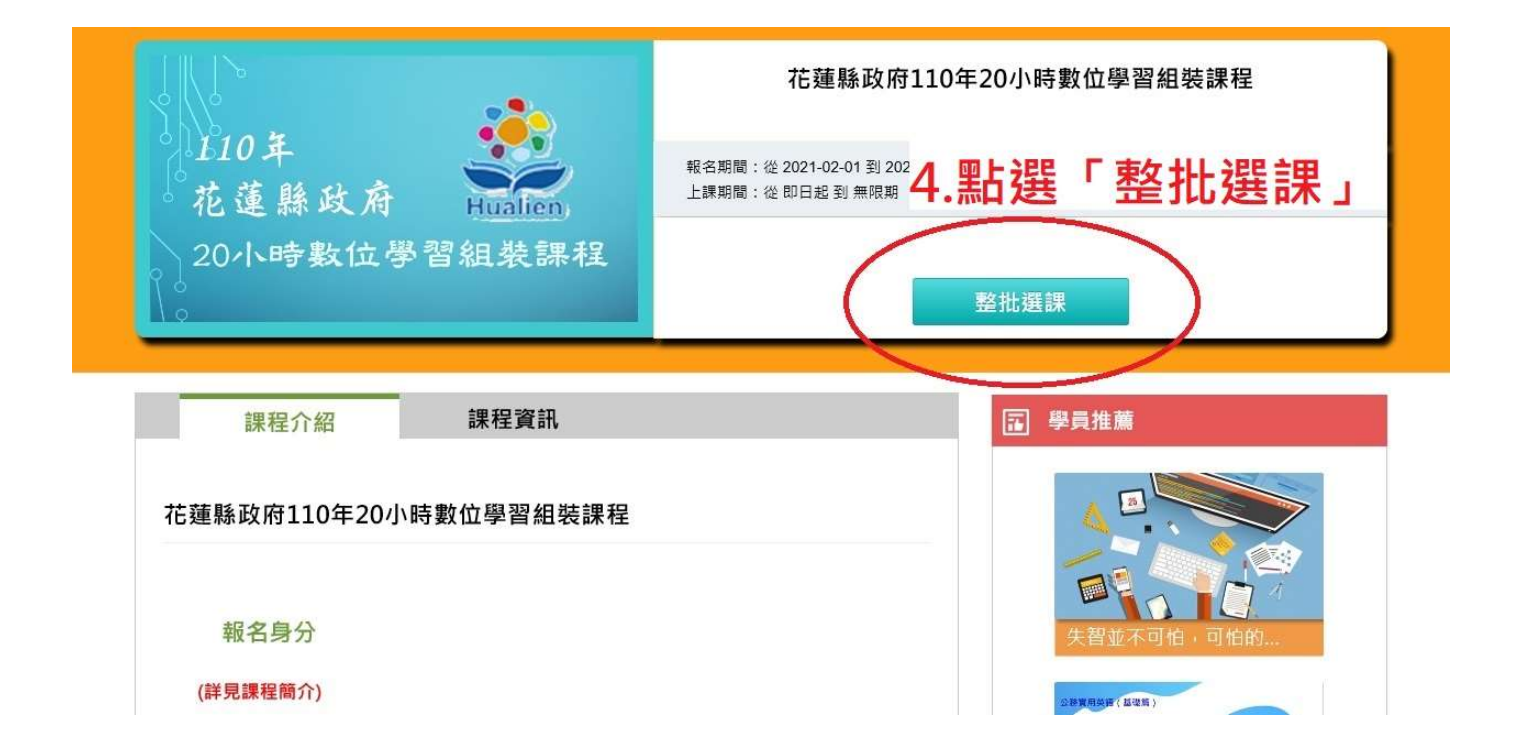

### 5. 點選「確定」

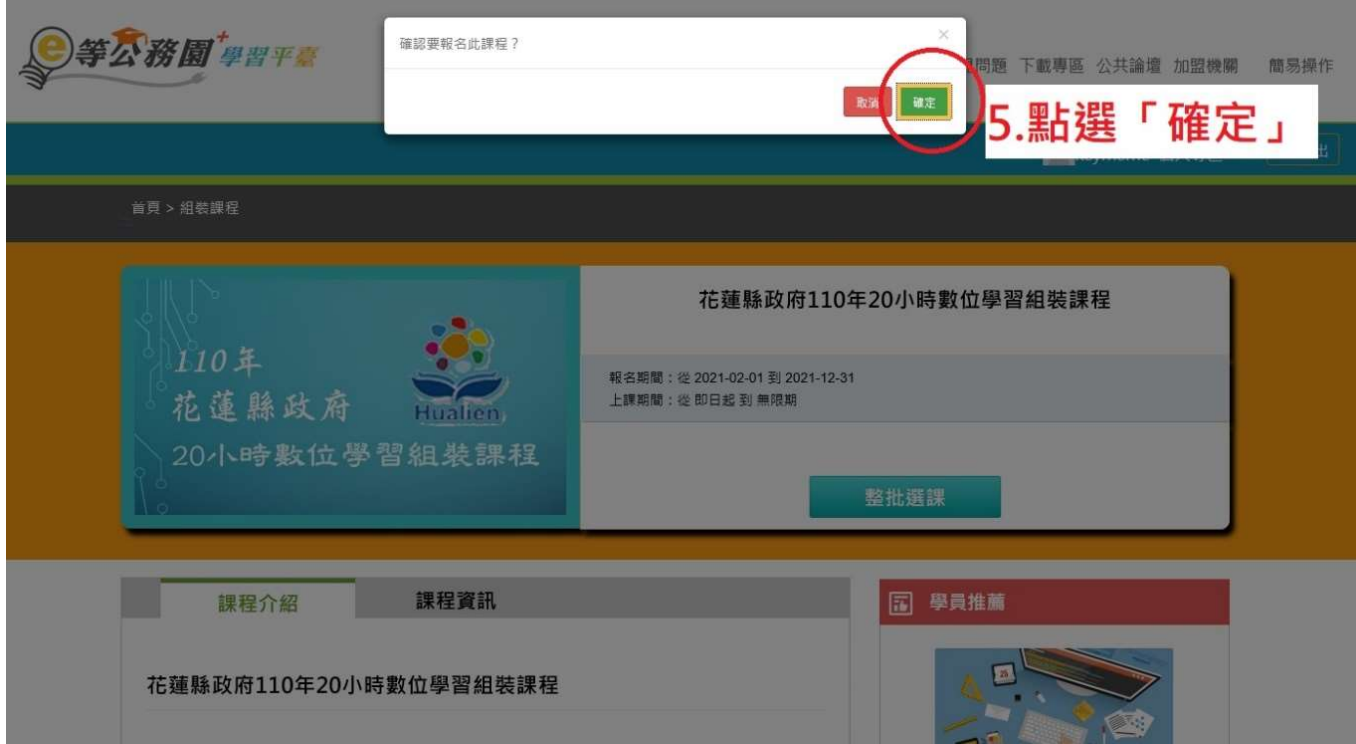

# 6. 顯示「上課去」,代表選課成功

首頁 > 組裝課程 花蓮縣政府110年20小時數位學習組裝課程  $\Omega$ 0年 報名期間: 從 2021-02-01 到 2021-12-31 花蓮縣政府 上課期間:從即日起到無限期 Hualien 20小時數位學習組裝課程 上課去 6.顯示「上課去」,代表 課程資訊 課程介紹 選課成功 花蓮縣政府110年20小時數位學習組裝課程 報名身分 (詳見課程簡介) · 業用学語 (基礎解) 政府體制介绍 加盟機關 / 教材提供機關(學校)